# 信州上田学(前川クラス)2019 上田探検隊~上田ってどんなまち? 第7回 地域資源まとめ/記録・可視化

2019年11月07日

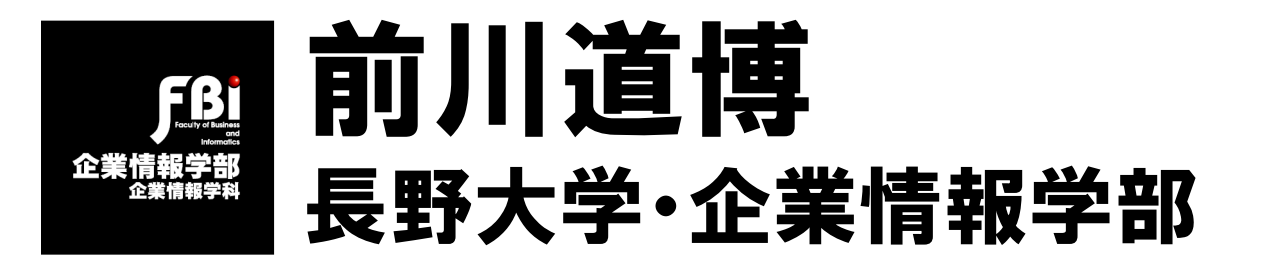

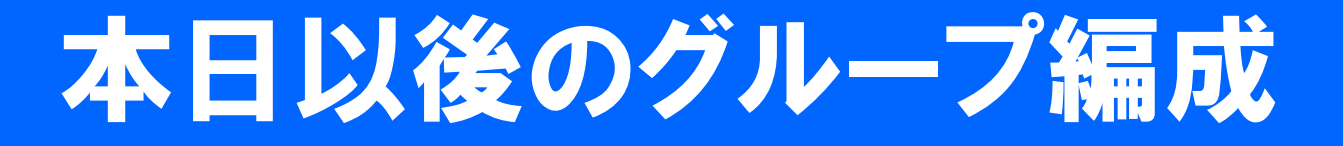

- •1班(2班統合)、3~12班
- •前回実習を申告して欠席した学生→同じ班
- •前回を無断欠席、本日初めて出席→全員2班
- •最初にグループごとに分かれる

## 上田探検隊(前川クラス)日程

- •ねらいと手順
	- 自分の目線でまちなかを見聞し、その可視化をする
	- まちの魅力、まちの課題を言語化する
	- まちのelaboration試案をつくる
- •構成
	- 第1回10/24 今昔を俯瞰/まちの魅力を探る
	- 第2-3回11/03 上田探検隊(実習)
	- 第4回11/07 地域資源まとめ/記録・可視化
	- 第5回11/14 上田のelaboration
	- 第6回11/16 地域資源の活かし方/まとめ発表 ※ 各班5分程度
	- 1月 公開プレゼン大会 4クラス合同 会場・日程未定

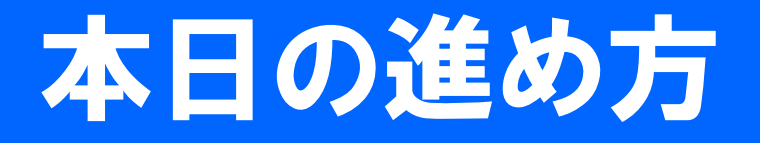

- •本日の進め方・グループに分かれる 5分
- •上田を探検しての感想 各自で投稿 10分 – Classroomに 5分で考え5分で書く 200字程度
- •グループごとにふり返り 20分
	- 何を見て歩いたか スマホの画像でふり返る
	- 疑問点、大切だと思った点
	- その後各自が調べてわかったことを出し合う
- •各自 マップに投稿 50分
	- 終わらなかった分は次回までに済ませる

## 学びの対象の多様性・重層性

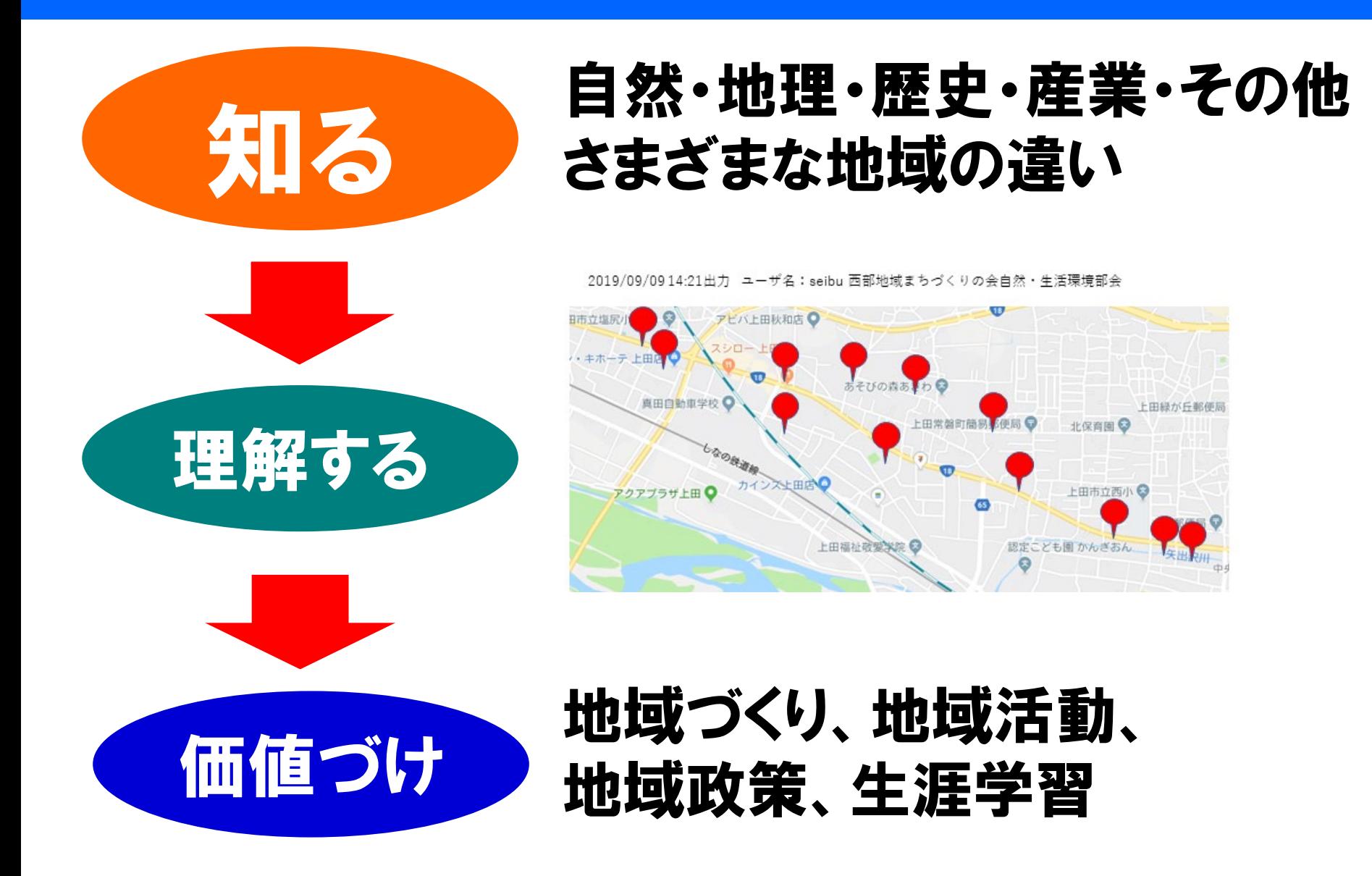

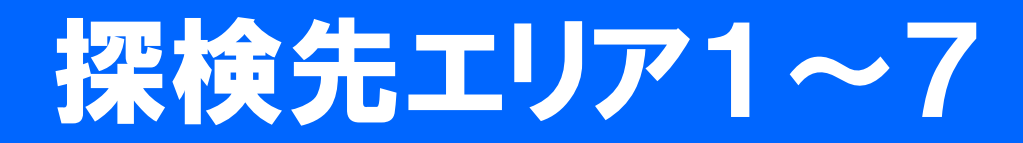

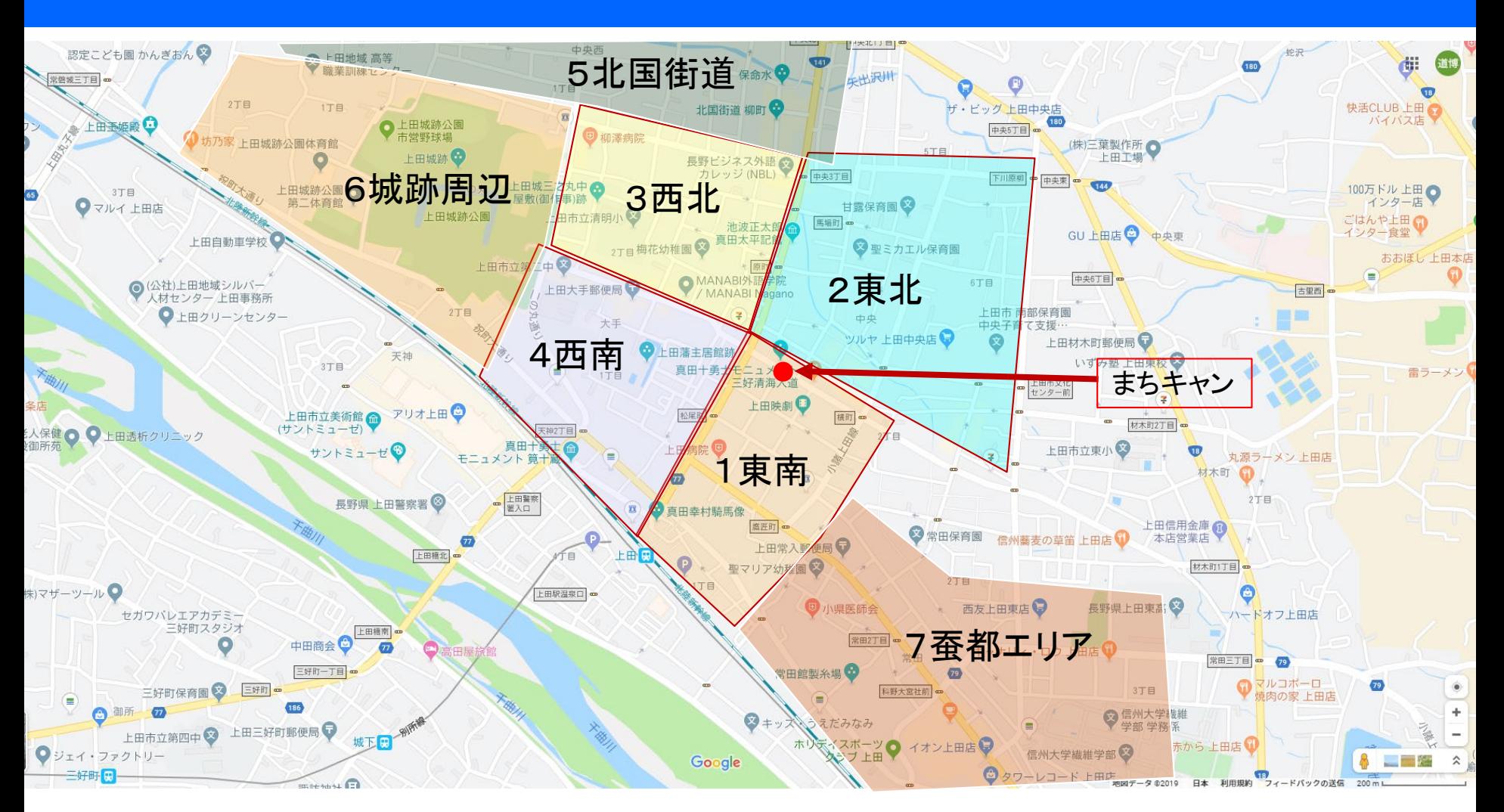

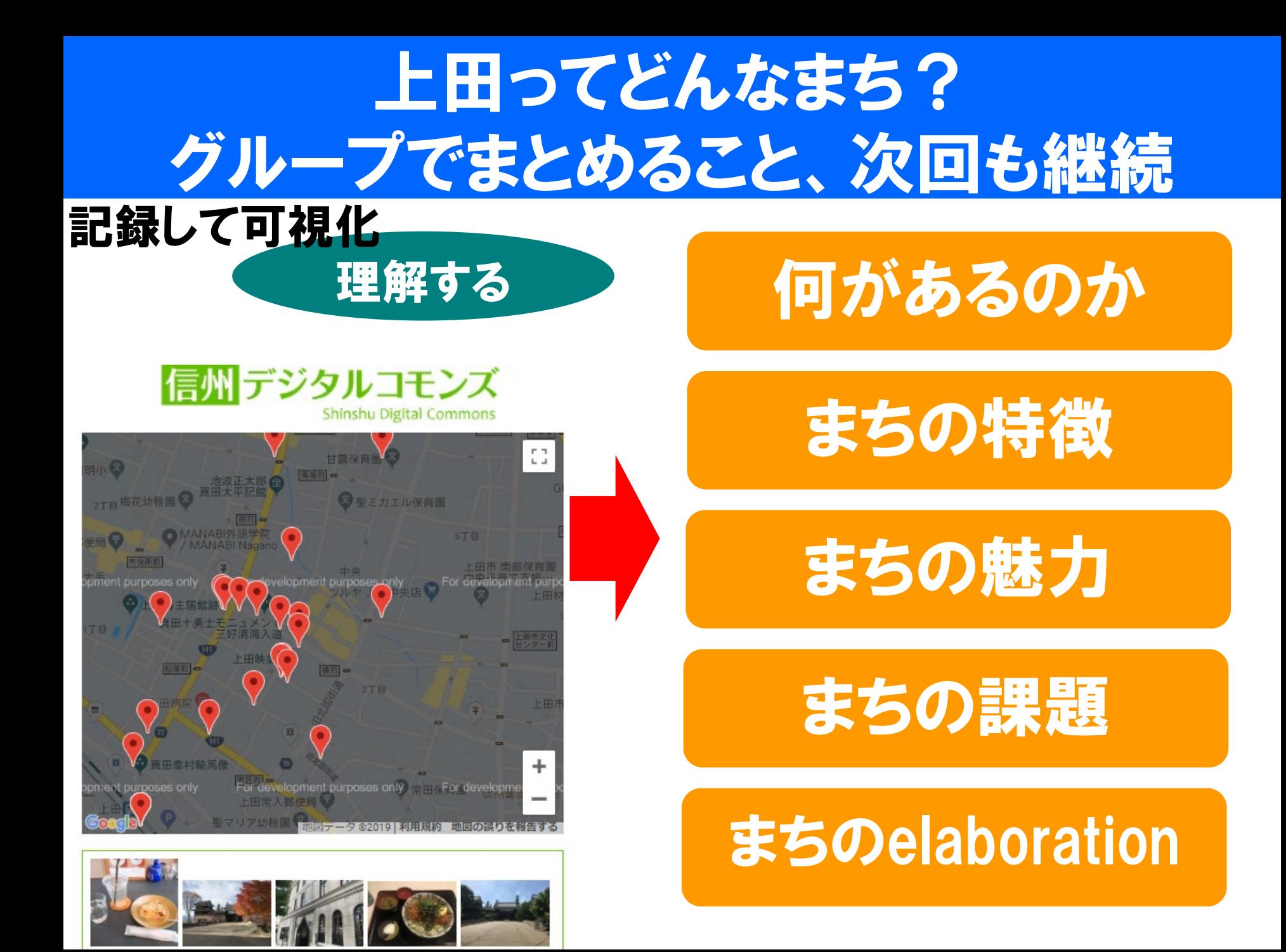

### 地域をマッピング=可視化 地域を科学する→情報をWeb空間へ

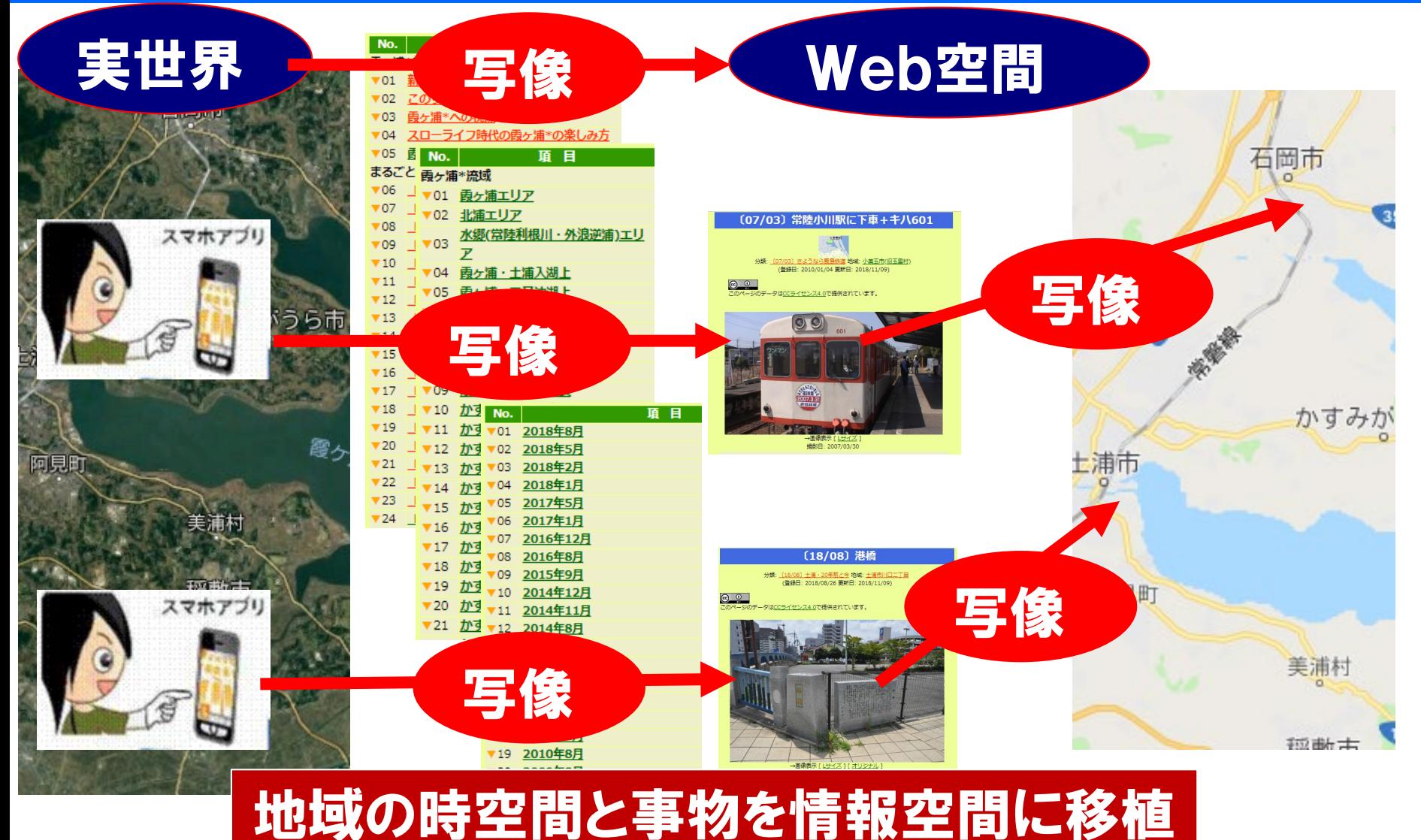

## スマホ/PCからコモンズに投稿する

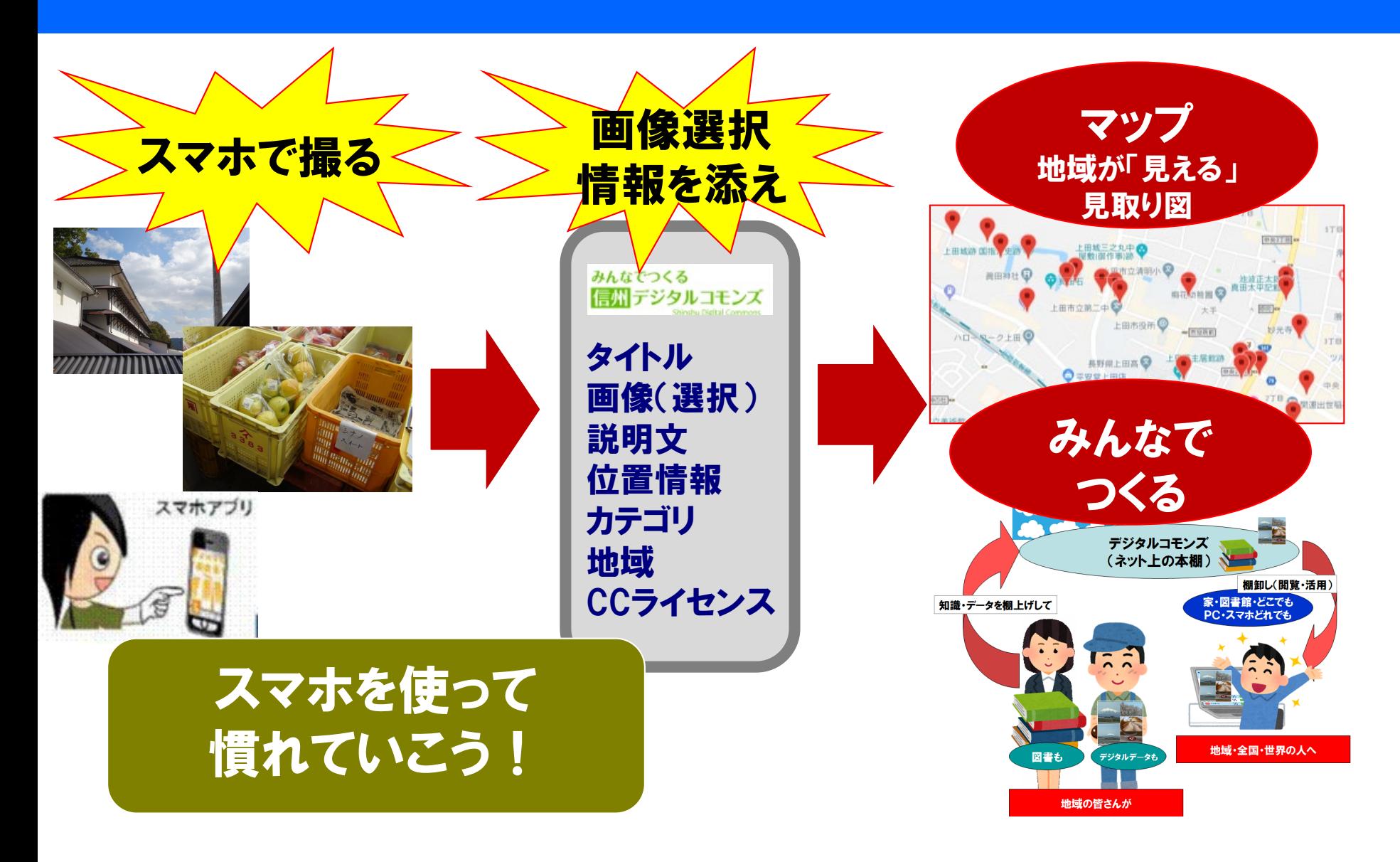

### 実習の成果は上田マップ(アーカイブ)になる

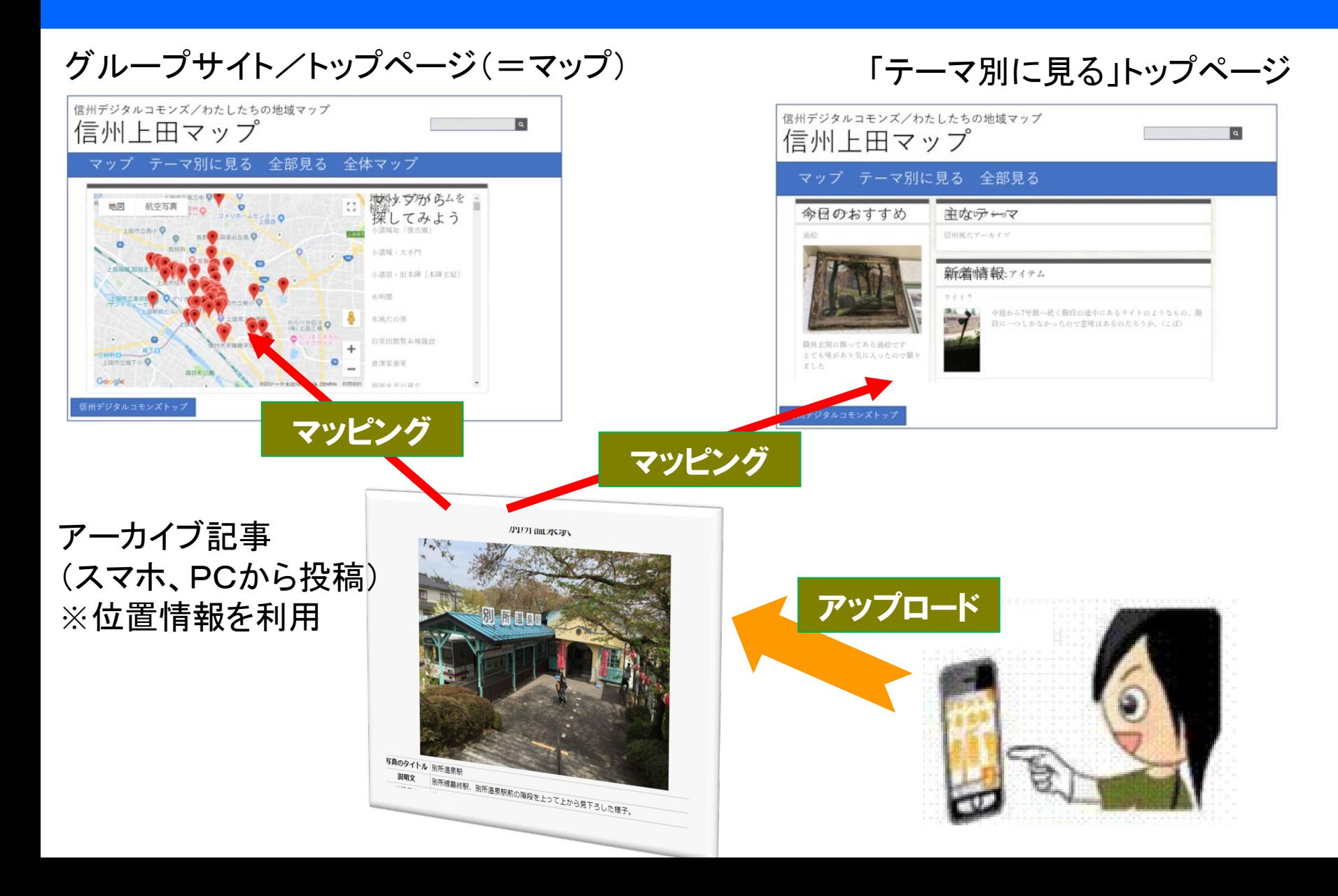

### 「信州デジタルコモンズ」に 投稿しマッピングする

- •テーマ
	- 「上田まちなか探検隊」
- •ユーザ:信州上田学2019受講生  $ID$   $***$ パスワード \*\*\*\*
- •ログイン先(QRコード参照) [http://mmdb.net/sdc/](http://mmdb.net/sdc/sva)\*\* (信州デジタルコモンズ)
- •1人5件以上投稿する 11/13までに終える

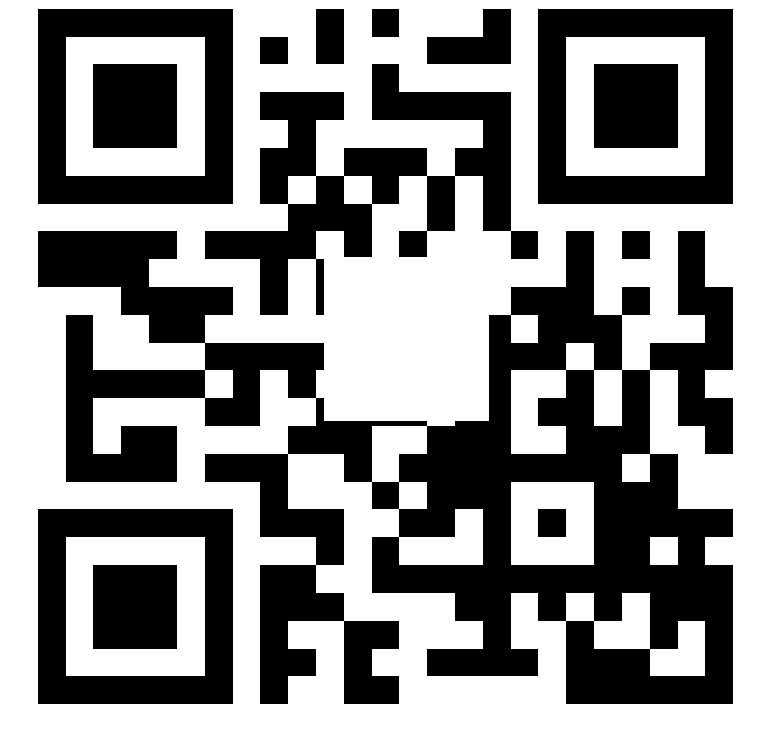

### 授業ではパソコンの利用を推奨

- •スマホ、パソコンいずれの利用もOK
- •授業ではパソコンからの利用を推奨
	- 画像をデータとして扱うことに慣れるチャンス!
	- 大学のWiFiは無料(キャリア経由は経費自己負担)
	- テキスト入力・操作はパソコンの方がしやすい

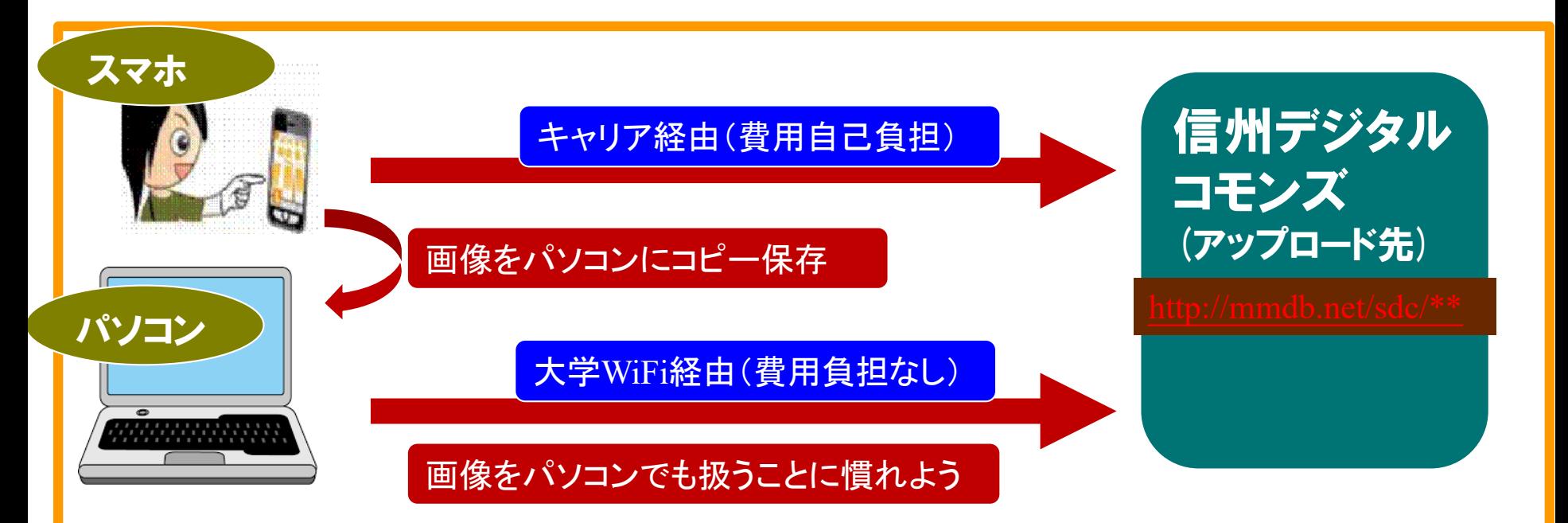

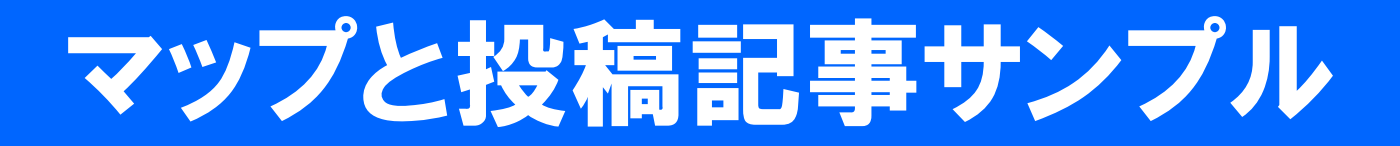

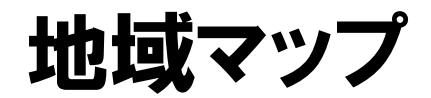

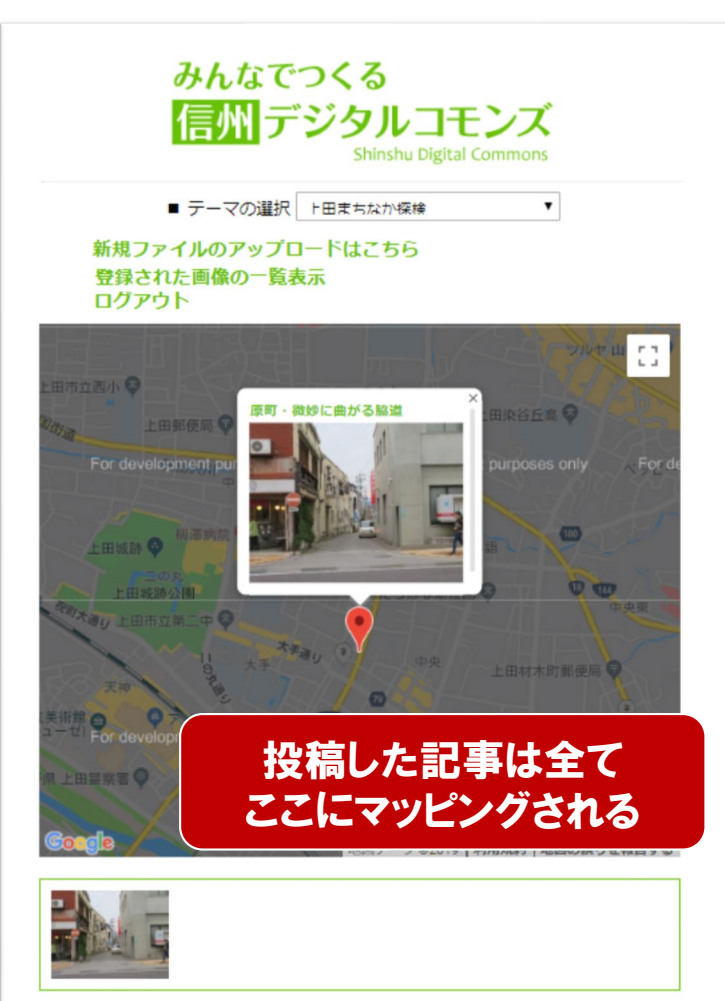

### 投稿記事サンプル

原町・微妙に曲がる脇道

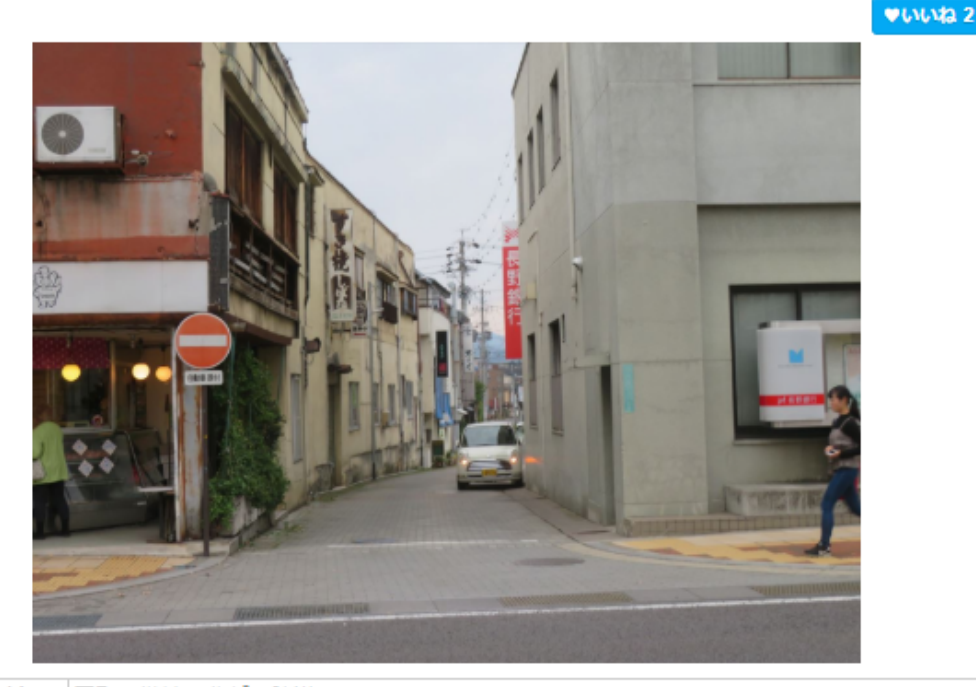

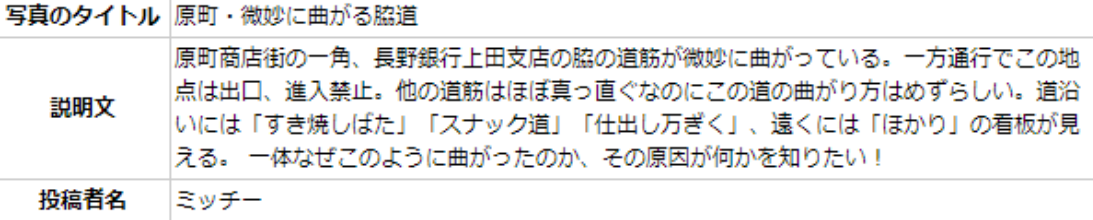

### アーカイブデータ投稿の手順1

#### ①「信州デジタルコモンズ」(更新メニュー)を表示

[http://mmdb.net/sdc/](http://mmdb.net/sdc/sva)\*\*

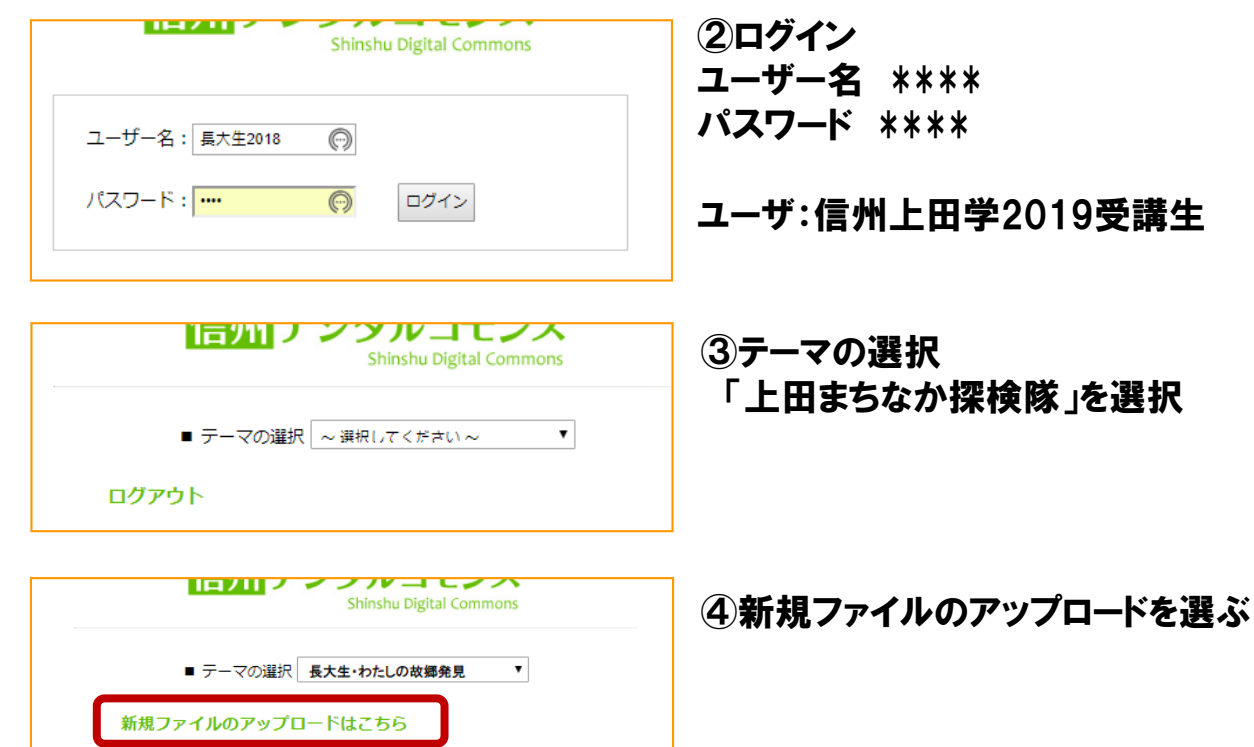

登録された画像の一覧表示

ログアウト

 $\Box$ 地図 航空写真

## アーカイブデータ投稿の手順2

#### ⑤投稿する画像とそのメタデータを入力する

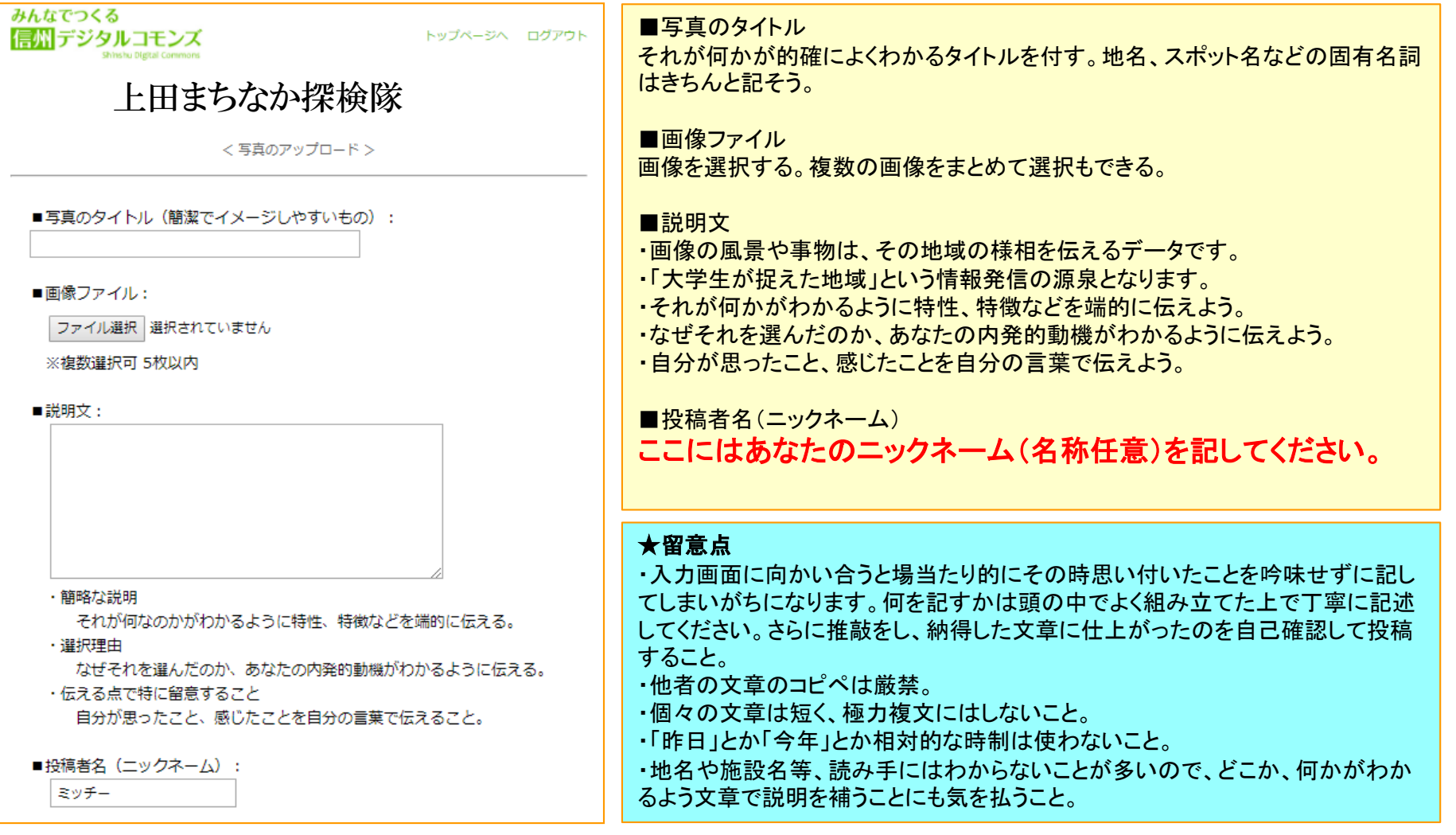

## アーカイブデータ投稿の手順3

#### ⑥位置情報等を入力する

#### ■位置情報:

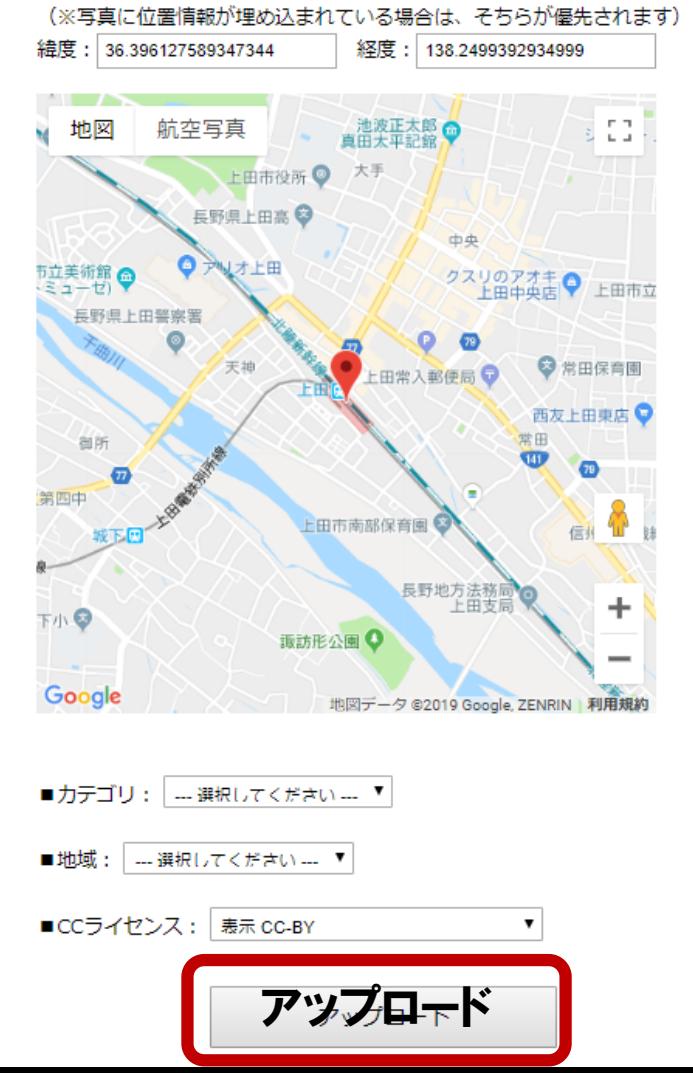

■位置情報

その場所の位置を正確に設定すること。

JPEG画像の位置情報を自動継承できる場合とできない場合とがあります。

#### ■カテゴリ 現時点で選択肢が少ないが、なるべくどれかを選ぶこと。

■地域

長野県内の場合は市町村名、県外の場合は都道府県名を選択する。

■CC(クリエイティブコモンズ)ライセンス 表示 CC-BY クレジット表示すれば転載や加工はOKという条件のライセンス パブリックドメイン CC0 コピーフリー宣言 ※CCライセンスは次のスライド参照

以上全てが入力できたら「アップロード」を実行する。

#### ★留意点

・位置情報を設定しないと場所(初期値)が上田駅となる。正しい位置を設定しよ う。

・自宅で撮った画像には自宅の位置情報が記録されている場合がある。自宅で 撮った画像をアップロードすると個人情報(自宅の位置)をネット公開することにな るので、注意しよう。もしそうなった場合は後から位置情報を設定し直すこと。